## Hawaii eProcurement System **HePS**

## **How Do I… Track My Solicitations or Awards in Approval in HePS?**

## Tracking a Document in Approval Routing

Approval routing can be assigned at a number of points in the procurement cycle: 1) before a solicitation is released to the internet, or 2) before an award is released to a vendor. (Note: If a state agency has set up HePS to separate the requisition function, there can also be approvals before a requisition is forwarded to a buyer to create the solicitation.)

At each stage there can be up to a maximum of five (5) approvers who may be in your approval route to review and approve your document. As the document travels through approval routing you can track it and see which approver is currently reviewing your document.

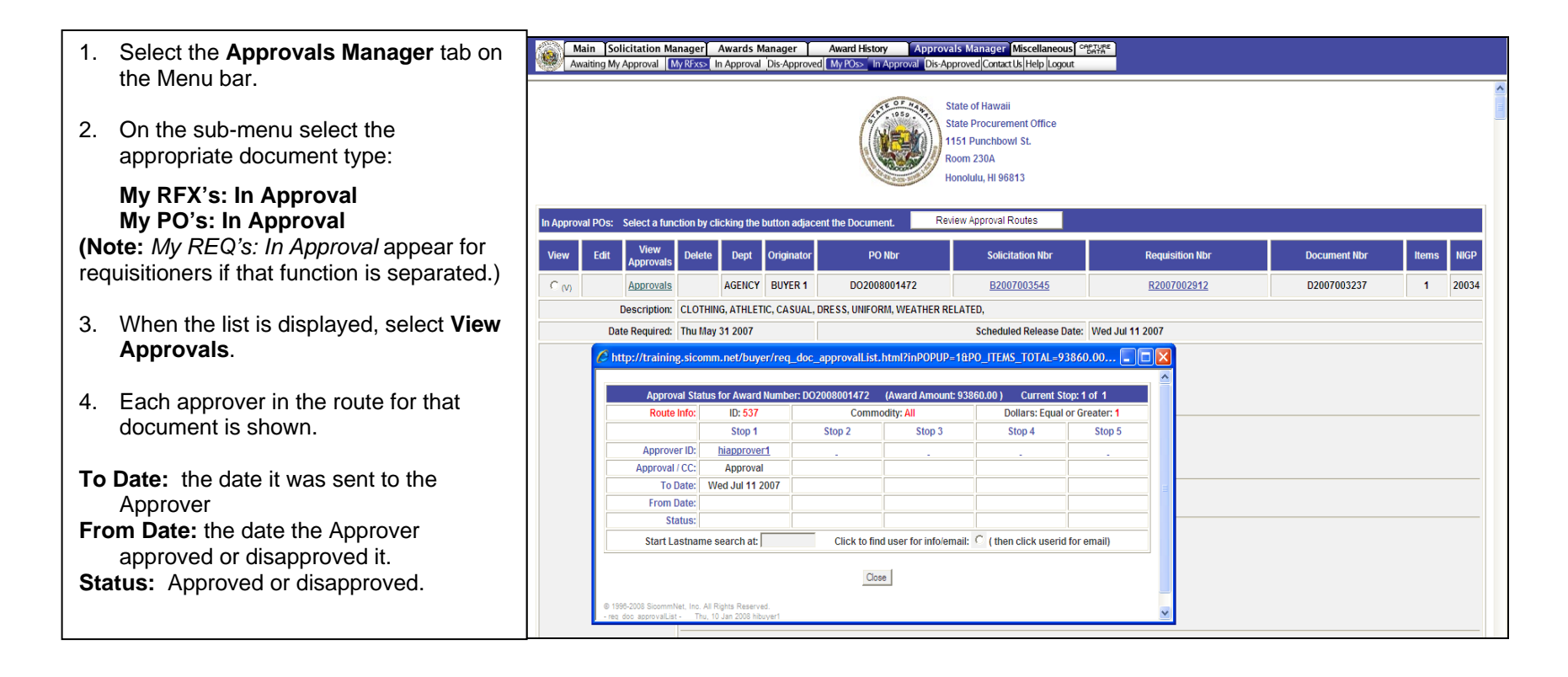

## **Finding Approval Routes**

Approval routing can affect you in two ways:

- The solicitations or awards you issue are sent through an approval route before release; or
- You may be an approver in an approval route.

You can check approval routing by following the directions below:

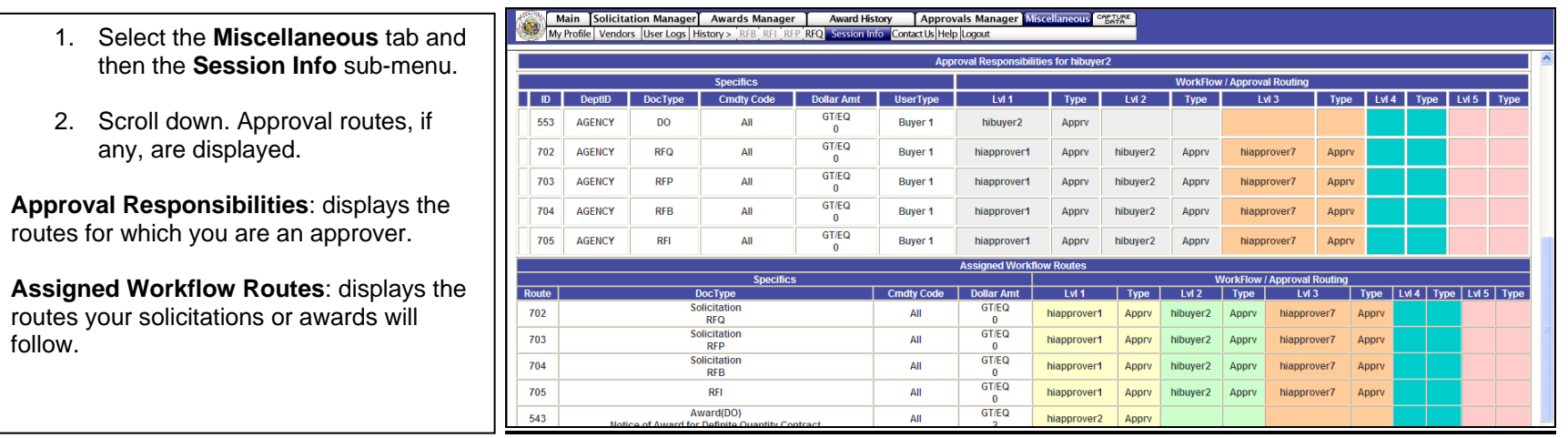

**Note:** Your department system administrator now has the ability to run a new report identifying all buyers (or requisitioners, if any) assigned to an approval route.